### 190315 Switchable elements

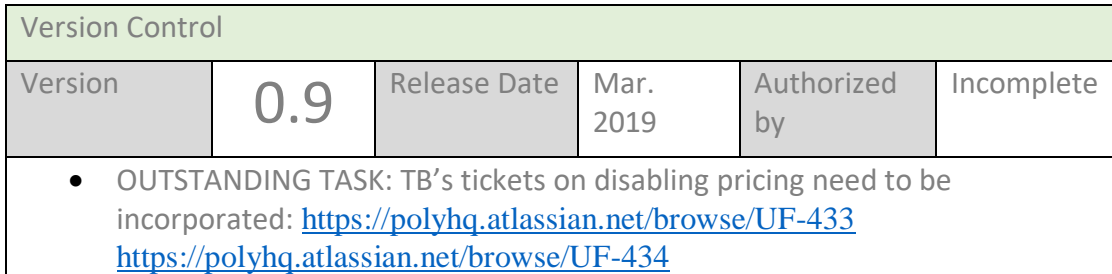

## Table of Contents

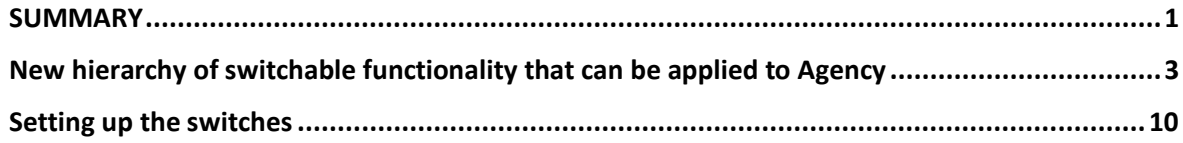

#### <span id="page-0-0"></span>**SUMMARY**

uFlexi offers an array of tools. Realistically, many of our agencies won't need them all. For each agency, we want to be able to conceal entire pages, and elements on other pages.

We are getting diverse requests to turn aspects of the system on or off for a particular agency. Rather than creating multiple ad-hoc fixes, we aim to create a structured menu of ala-carte options for each agency.

For usability, it makes sense to see the system as having a core function (intaking hours of availability of sellers, then outputting them). To that, we can switch on additional functionality.

Our aim is to avoid clustering functionality into packages that are turned on or off en-masse. We want granularity. Each agency decides if it needs their sellers to have documents functionality for instance, that decision is not linked to any other aspect of the system.

But options for switching need to be arranged in a hierarchy. For example: it's only if you have timesheets switched on for your Agency that uFlexi needs to know if you want the facility to include expenses on timesheets. The hierarchy needs to incorporate existing switches already available on backofficeEditAgency or agencyControlsSave.

We don't need any complex business rules about missing fields. If a field is to be concealed it is made non-mandatory and stored as empty. If an agency populates some fields that are then switched off, the inputs remain in the database but are not displayed so can't be altered. This should make the project as simple as possible.

Very occasionally, we need to insert a low-level rule to keep system behaviour coherent. For example, assume an agency doesn't want to see our contracts. uFlexi needs to auto-apply and confirm a contract for each buyer or seller to ensure they can be set to APPROVED status.

Switching off functionality that an agency's users take for granted would be disruptive. So, the menu of options is only accessible by a BO Manager or Superuser. Frontline BO users can only view the settings for an agency, not change them.

We need to ensure tabs/pages/screen elements that are hidden by a switch can't be accessed even by someone with knowledge of our URL's or layouts.

# New hierarchy of switchable functionality that can be applied to Agency

Yellow shading signifies: Switch already exist (current location/label in right hand column).

<span id="page-2-0"></span>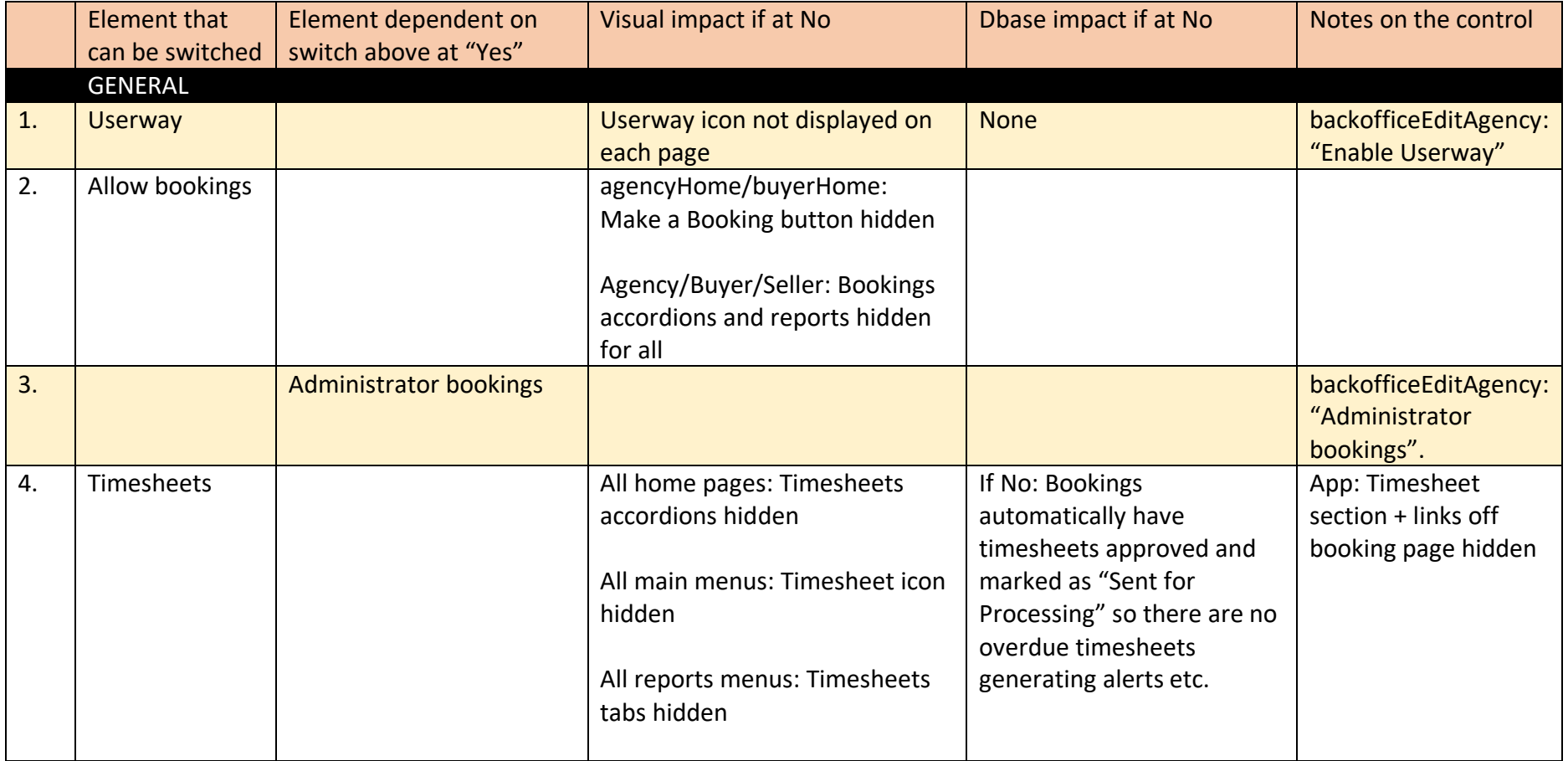

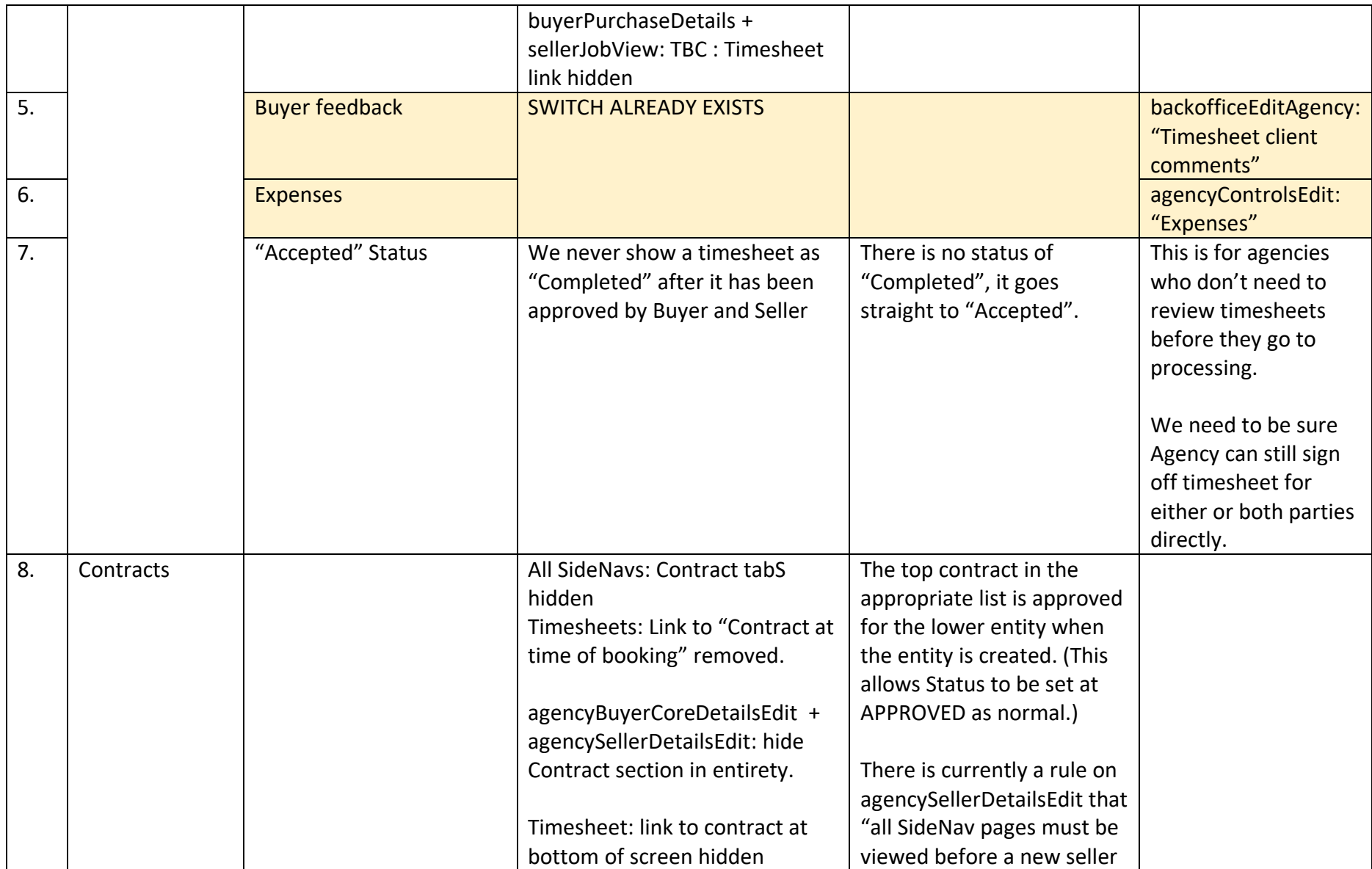

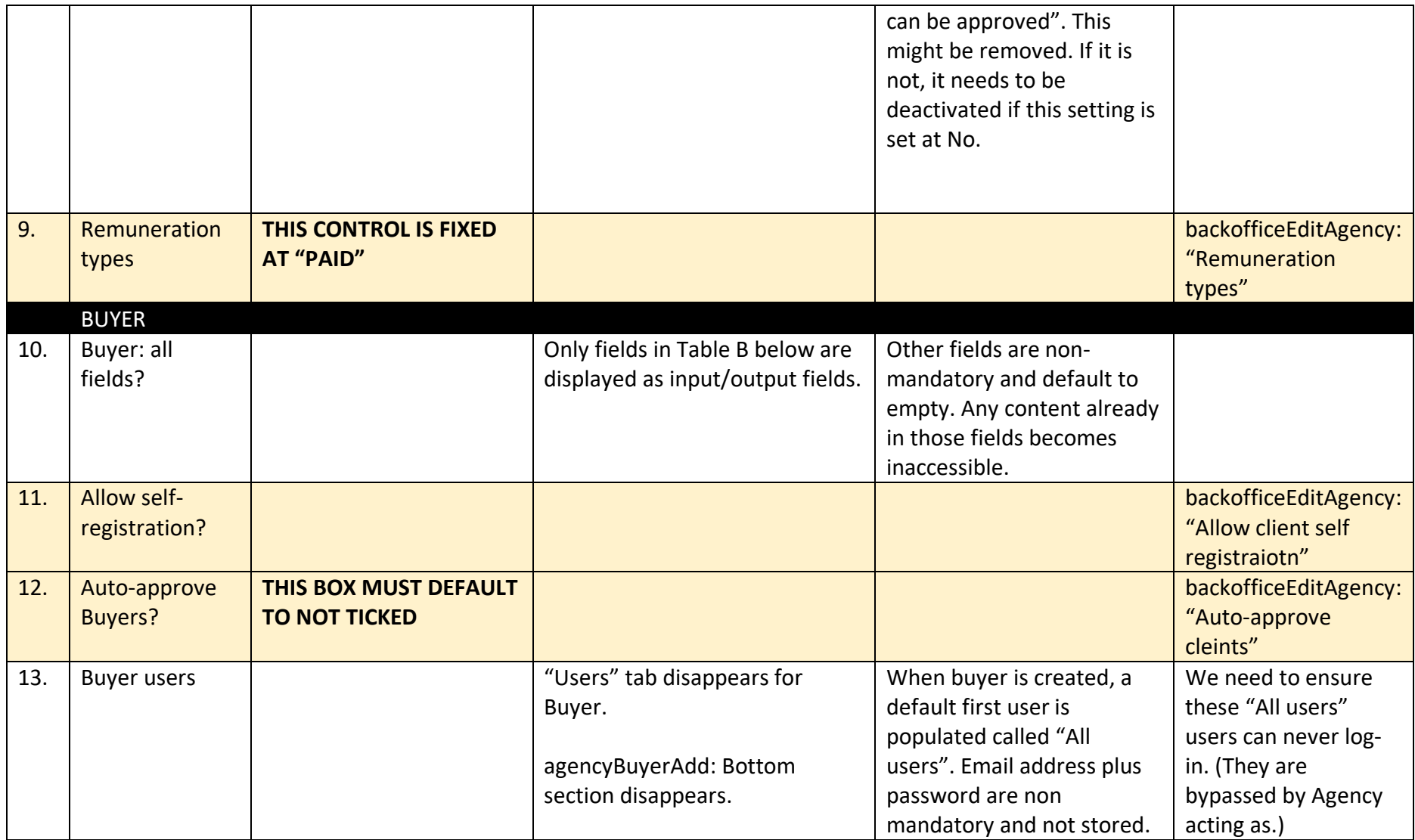

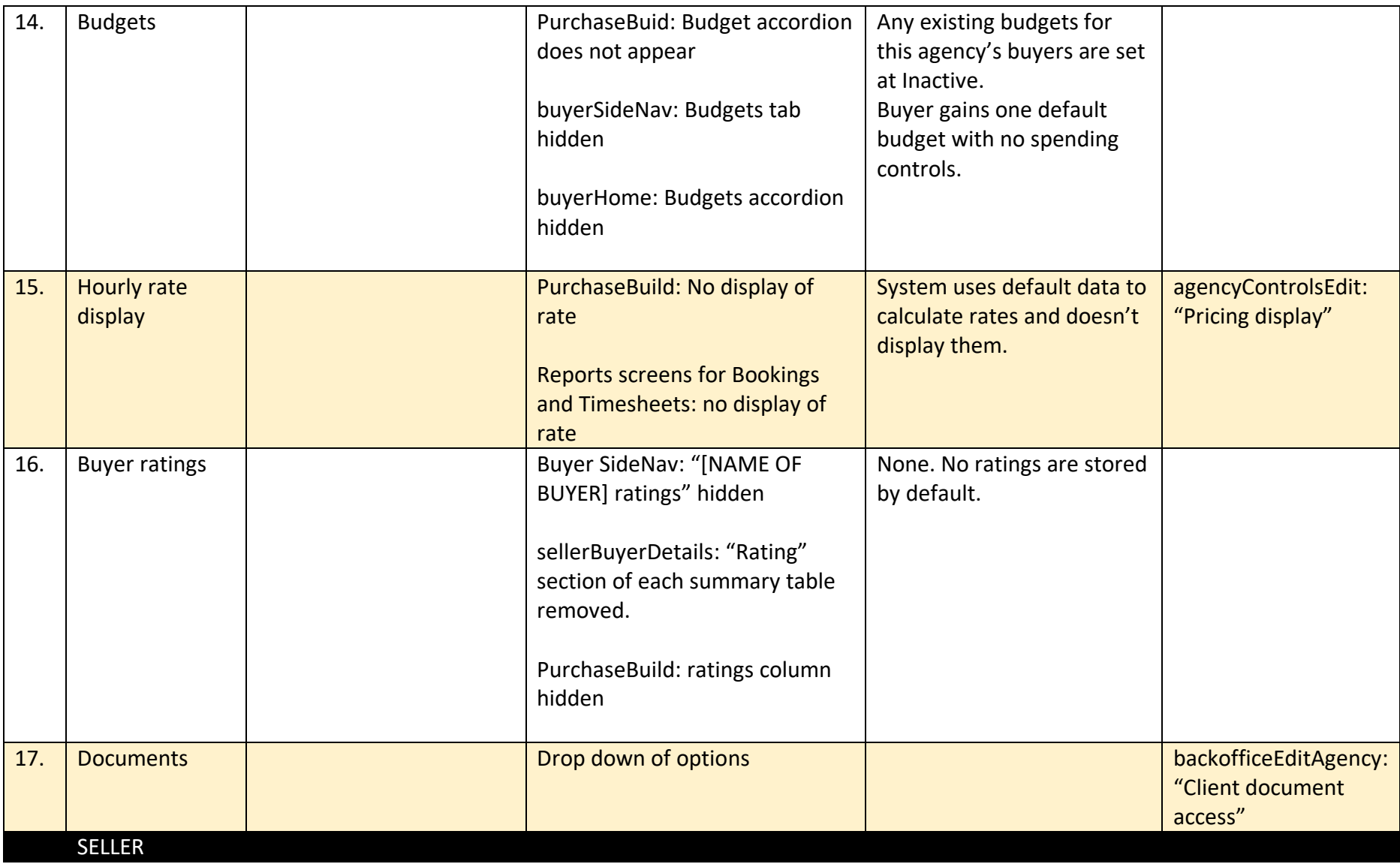

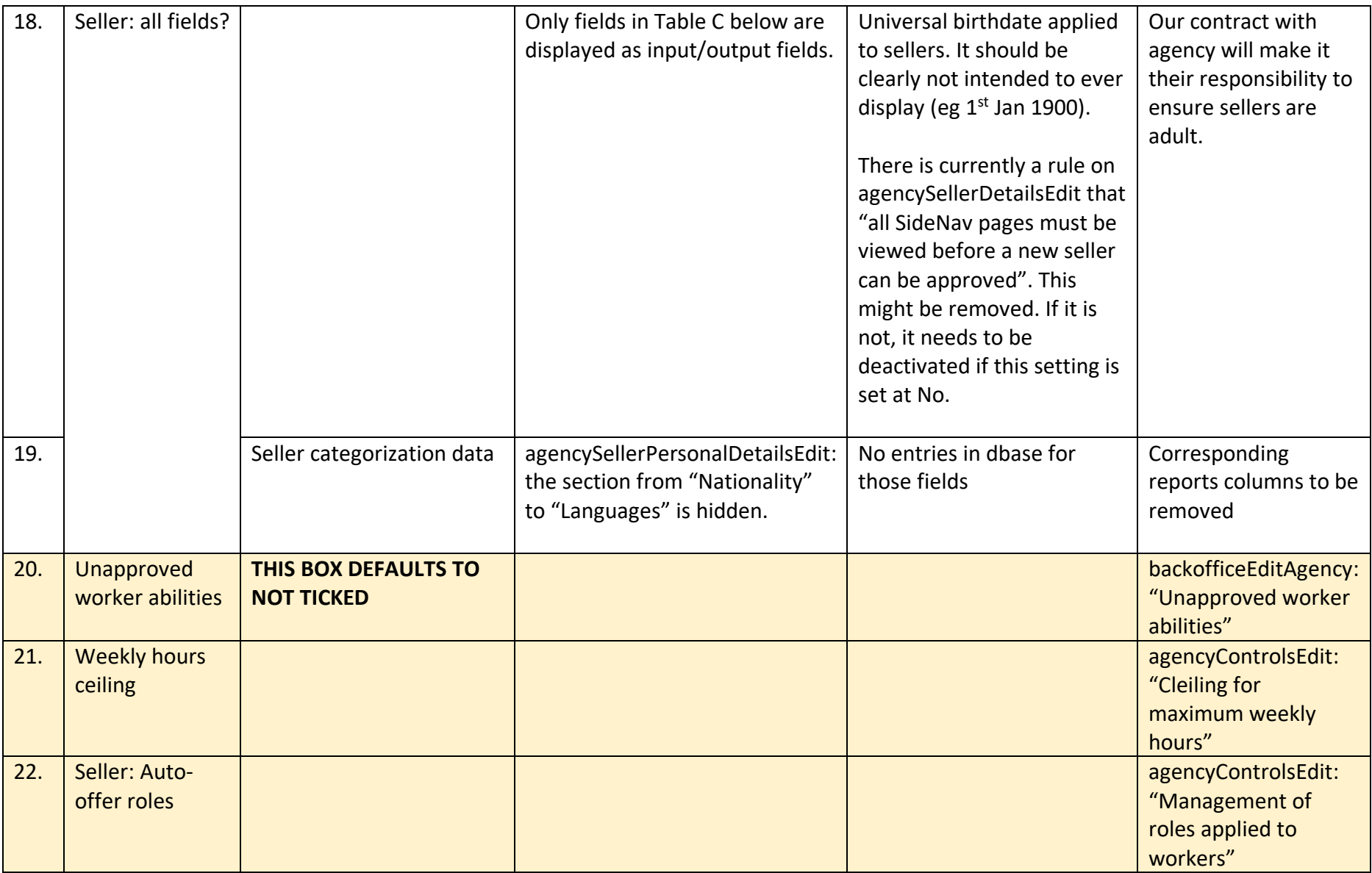

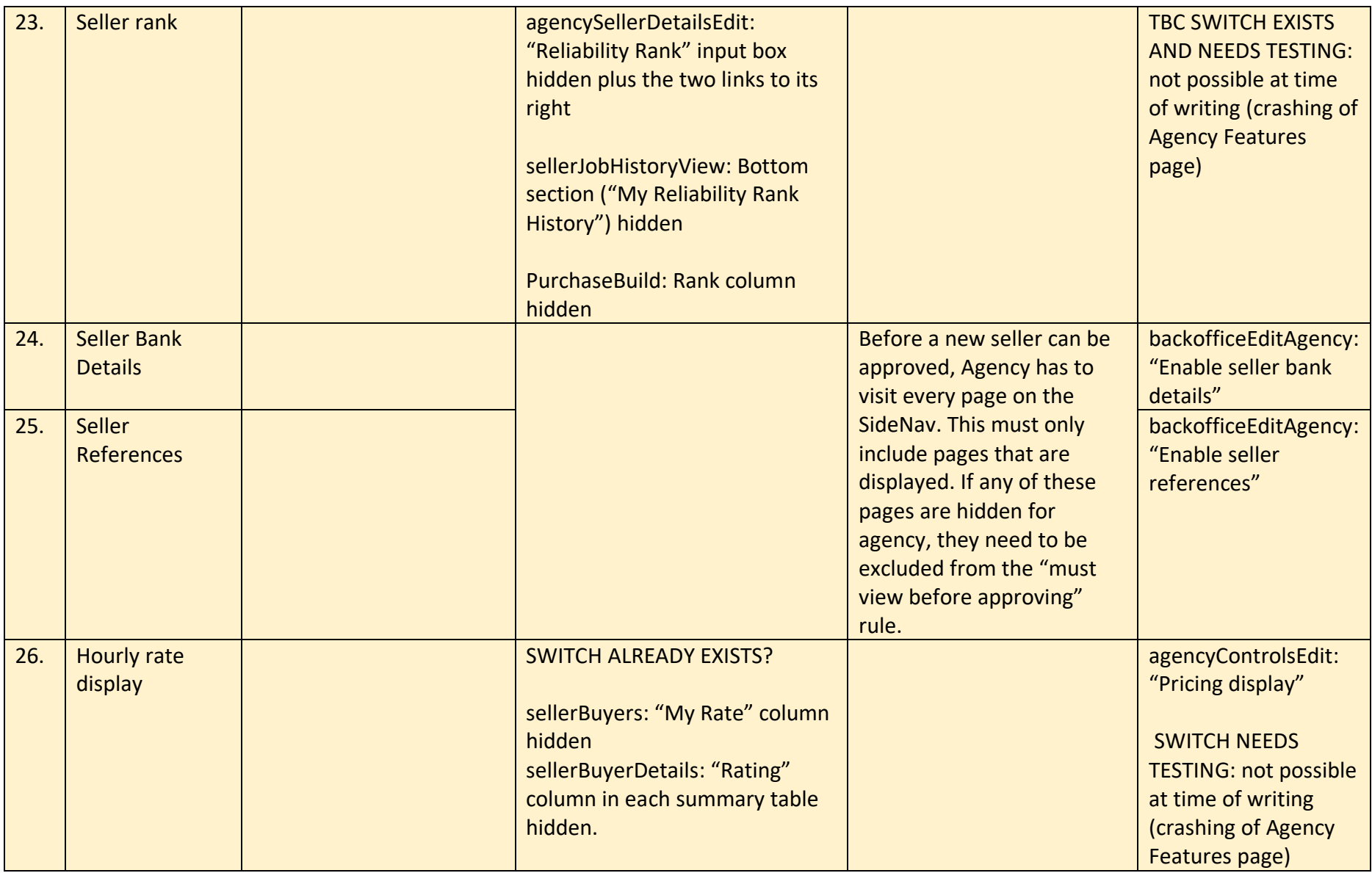

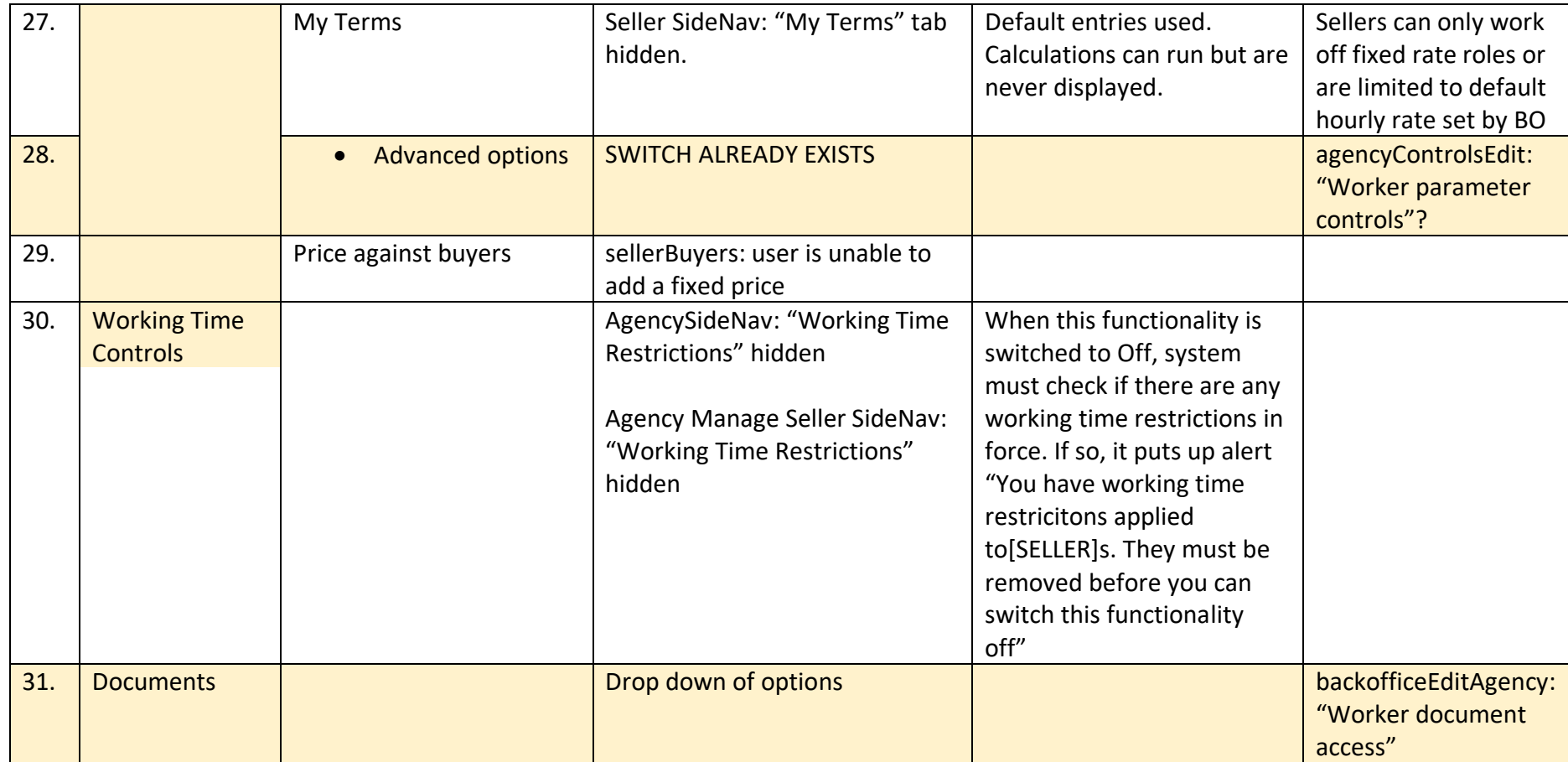

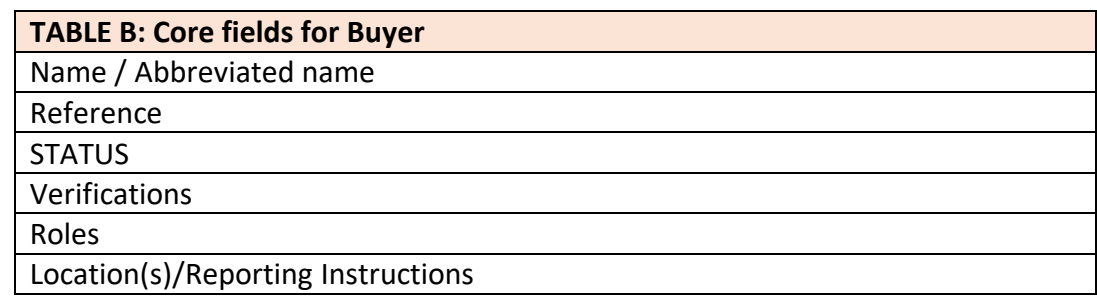

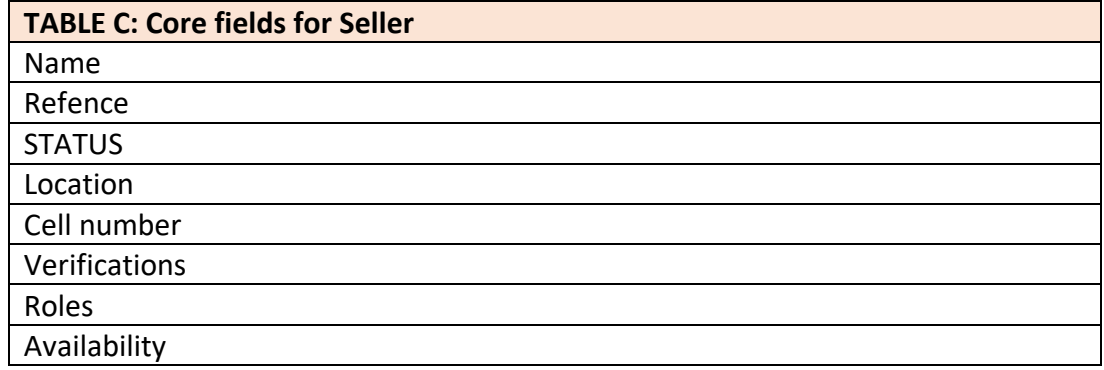

#### <span id="page-9-0"></span>Setting up the switches

The hierarchy of switches in the main table above needs to be built into backofficeEditAgency or, better still, a new page for BO "Agency functionality". That will ideally incorporate existing switches.

Some of the existing switches are currently on agencyControlsSave, a page only BO can access (by Acting as Agency). Ideally, we would like to bring all those controls onto agencyControlsSave or a new page.

By default, all switches should be on (ie boxes ticked for "Yes") until they are unticked. There are some exceptions listed in the table above, boxes that must be unticked by default.

Only BO Managers or Superusers can change the settings in Agency's hierarchy of functionality. BO Frontline users can view the settings but not amend them.